## Mindig az Ön rendelkezésére áll!

www.philips.com/support Regisztrálja termékét és vegye igénybe a rendelkezésre álló támogatást:

AE8000

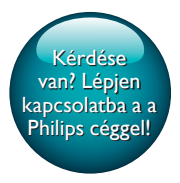

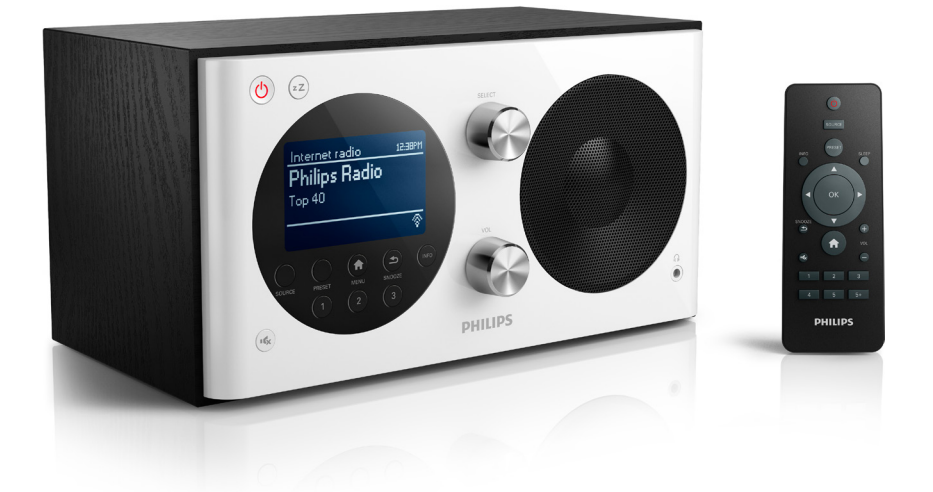

# Felhasználói kézikönyv

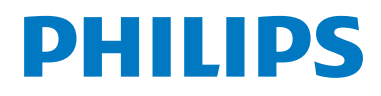

## Tartalomjegyzék

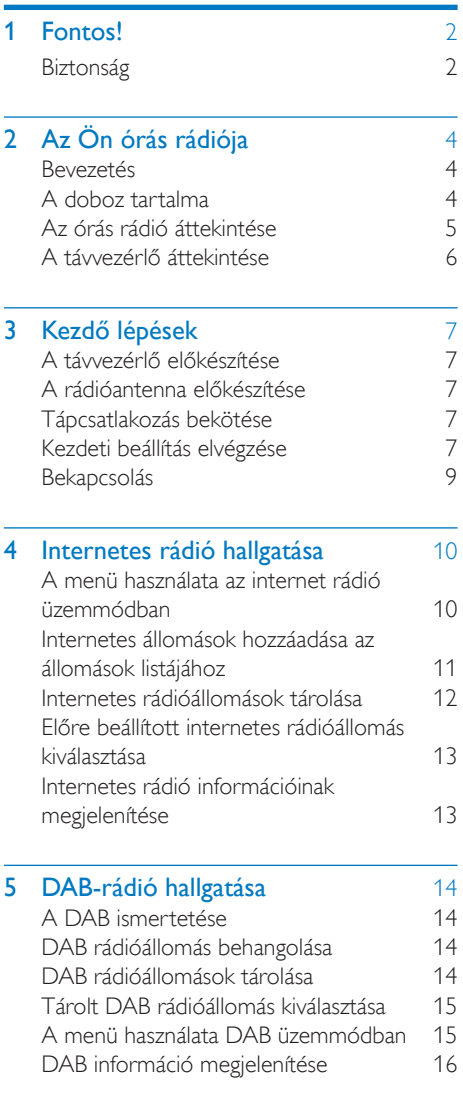

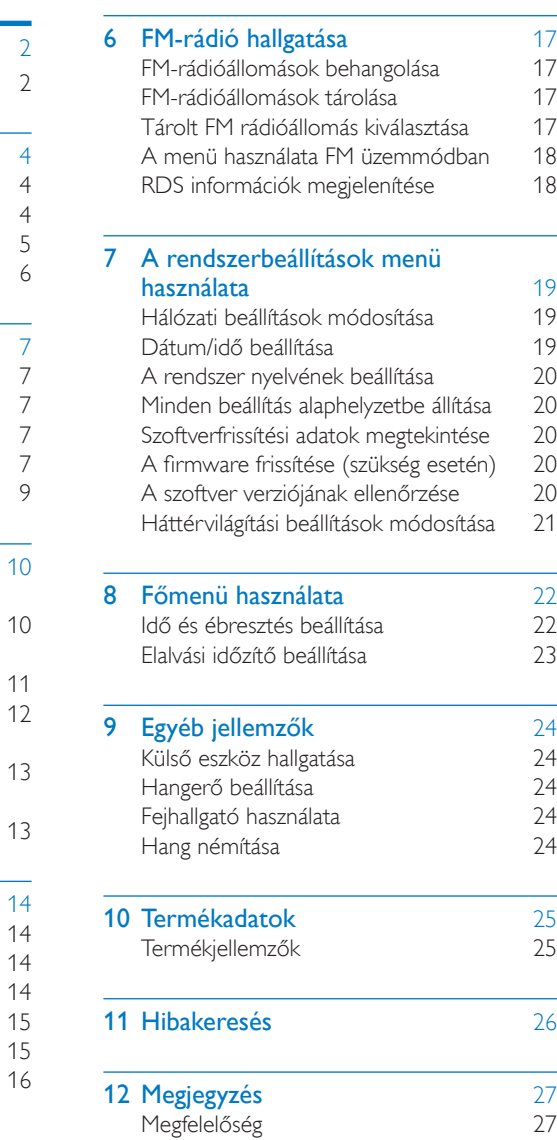

## <span id="page-3-0"></span>**Fontos!**

## <span id="page-3-1"></span>**Biztonság**

## Figyelem

- Ne távolítsa el az órás rádió borítását.
- Tilos az órás rádió bármely részén kenőanyagot alkalmazni.
- Tilos az órás rádiót más elektromos berendezésre ráhelyezni.
- Ne tegye ki az órás rádiót közvetlen napfény, nyílt láng vagy hő hatásának.
- Gondoskodjon arról, hogy a hálózati kábel vagy csatlakozó könnyen hozzáférhető legyen, hogy az órás rádiót le tudja választani a hálózati áramról.
- Olvassa el és kövesse ezeket az utasításokat.
- Győződjön meg róla, hogy elegendő hely van a termék körül a megfelelő szellőzéshez.
- A készülék javítását, szervizelését bízza szakemberre. Az órás rádiót a következő esetekben kell szervizeltetni: a készülék bármilyen módon megsérült, például sérült a hálózati kábel vagy a csatlakozó, folyadék került a készülékbe, ráesett valami, a készüléket eső vagy nedvesség érte, nem működik megfelelően vagy leejtették.
- Kizárólag a gyártó által javasolt tartozékokat használja.
- Csak a használati utasításban listázott tápegységeket használja.
- Vihar idején, vagy ha hosszabb ideig nem használja a terméket, húzza ki a csatlakozót a hálózatból.
- Akkumulátor használata: VIGYÁZAT – Az akkumulátorszivárgás személyi sérülést, tárgyak/eszközök vagy magának a távvezérlőnek a károsodását okozhatja, ezért:
- Megfelelően helyezze be az akkumulátort, ügyelve a távvezérlőn látható + és - jelölésre.
- Ne keverje az elemeket (régi és új, vagy szén és alkáli stb.).
- Vegye ki az akkumulátort, ha hosszabb ideig nem használja a távvezérlőt.
- Az akkumulátor nem tehető ki sugárzó hőnek, mint például napsugárzás, tűz vagy hasonló.
- A készüléket nem érheti nedvesség és kifröccsent folyadék.
- Ne helyezzen a készülékre semmilyen veszélyforrást (pl. folyadékkal töltött tárgyat, égő gyertyát).
- Ahol a közvetlen csatlakoztatás adaptere használatos megszakítóeszközként, a megszakítóeszköznek mindig szabadon hozzáférhetőnek kell lennie.

## Hallásvédelem

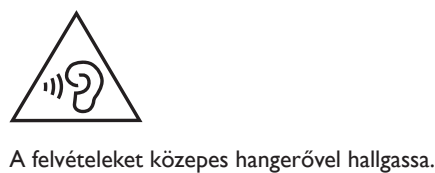

- A nagy hangerő halláskárosodást okozhat. A készülék olyan decibeltartományban képes megszólalni, amely egy percnél rövidebb használat esetén is halláskárosodást okozhat. A készülék a halláskárosultak érdekében képes a magasabb decibel-tartományok megszólaltatására is.
- A hangerő csalóka lehet. Idővel az egyre magasabb hangerőhöz is hozzászokhat. A huzamosabb ideig történő zenehallgatás után "normális" szintnek érzékelt hangerő valójában igen magas, ezért halláskárosító hatása lehet. Ezt úgy előzheti meg, hogy a hangerőt egy biztonságos szintre állítja, s ezt a beállítást később sem módosítja.

#### A biztonságos hangerőt a következőképpen állíthatja be:

- Állítsa a hangerőt először alacsony szintre.
- Lassan addig növelje a hangerőt, míg tisztán és torzításmentesen hallja a zenét.

#### Huzamosabb ideig történő zenehallgatás:

- Hosszabb időn át tartó zenehallgatás "biztonságos" hangerőn is halláskárosodást okozhat.
- Körültekintően használja a készüléket, iktasson be szüneteket.

#### Tartsa be a következő tanácsokat a fejhallgató használata során.

- Az eszközt indokolt ideig, ésszerű hangerőn használja.
- Ügyeljen arra, hogy a hangerőt akkor se növelje, amikor hozzászokott a hangerőhöz.
- Ne állítsa a hangerőt olyan magasra, hogy ne hallja a környező zajokat.
- Fokozottan figyeljen, vagy egy időre kapcsolja ki a készüléket, ha nagyobb körültekintést igénylő helyzetben van.

#### Megjegyzés

• A típustábla a készülék hátoldalán található.

## <span id="page-5-0"></span>2 Az Ön órás rádiója

Köszönjük, hogy Philips terméket vásárolt, és üdvözöljük a Philips világában! A Philips által biztosított teljes körű támogatáshoz regisztrálja termékét a www.philips.com/welcome oldalon.

## <span id="page-5-1"></span>Bevezetés

Ezen az órás rádión a következő funkciók használhatók:

- hálózati kapcsolaton keresztül internetes rádióadásokat hallgathat;
- FM és DAB (Digital Audio Broadcasting) rádióadásokat hallgathat;
- külső audioeszközökről élvezheti az audiolejátszást;
- használhatja az óra funkciót, és
- beállíthat két ébresztés funkciót.

## <span id="page-5-2"></span>A doboz tartalma

Ellenőrizze és azonosítsa be a csomag tartalmát:

- Órás rádió
- Hálózati adapter (2 db cserélhető csatlakozódugóval)
- Távvezérlő
- Rövid használati útmutató
- Biztonsági és figyelmeztető tájékoztató

## <span id="page-6-0"></span>Az órás rádió áttekintése

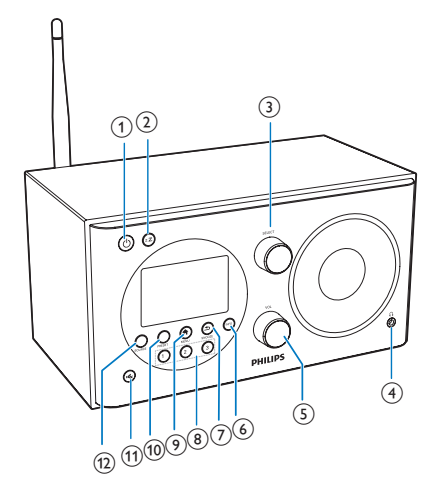

### $\circ$

- A rádió bekapcsolása.
- Készenléti üzemmódba kapcsolás.

## $(2)$  zZ

• Elalvási időzítő beállítása.

### $(3)$  SELECT gomb

- Fordítsa el jobbra vagy balra a rádióállomások behangolásához.
- Fordítsa el jobbra vagy balra a menülistában való navigáláshoz.
- A megerősítéshez nyomja meg a gombot.

## $\curvearrowleft$   $\curvearrowright$

• Fejhallgató csatlakoztatása.

### (5) VOL gomb

• Hangerő beállítása.

### $6)$  INFO

- DAB üzemmódban: a DAB-állomások információinak megjelenítése.
- Internetes rádió üzemmódban: az internetes rádióállomások adatainak megjelenítése.
- FM üzemmódban: az RDS-állomások információinak megjelenítése.

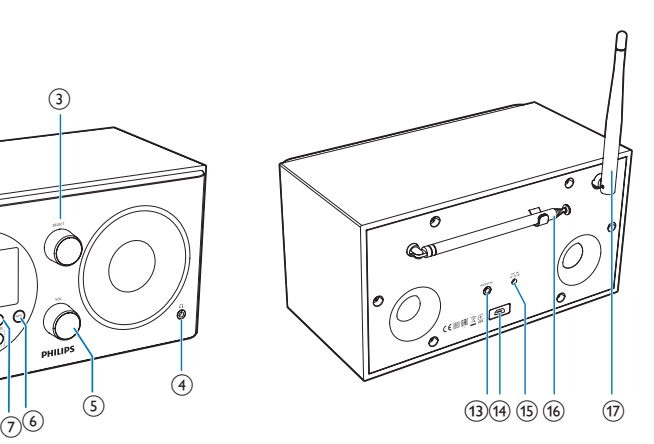

- $(7)$   $\Rightarrow$  /SNOOZE
	- Visszatérés az előző menüre.
	- Az ébresztés elhalasztása.

## h Számbillentyűzet (1-3)

- Tárolt rádiócsatorna kiválasztása.
- Szám kiválasztása a rádióállomás tárolásához.

### $\odot$   $\triangle$  MFNU

• Használati üzemmódban: a főmenü megnyitása.

### j PRESET

- Rádióállomások tárolása.
- Az előre beállított állomások listájának megjelenítése.
- $(n)$ 
	- Hang elnémítása vagy visszakapcsolása.

## (12) SOURCE

• Válasszon ki egy forrást: DAB rádió, FM-rádió, AUX IN vagy internetes rádió.

## $\Omega$  AUDIO IN

• Külső audioeszköz csatlakoztatása.

### $(14)$  USB-aljzat

• Csak szoftverfrissítéshez használatos (ha szükséges).

### $(15)$  DC IN

• Váltakozó áram csatlakoztatása.

### (16) Rádióantenna

- Rádióvétel javítása.
- $(17)$  Wi-Fi antenna
	- Wi-Fi-vétel javítása.

## <span id="page-7-0"></span>A távvezérlő áttekintése

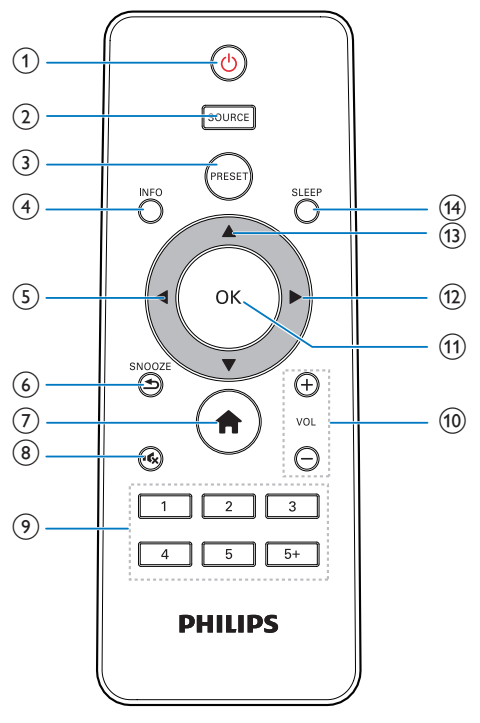

- $\textcircled{1}$ 
	- A rádió bekapcsolása.
	- Készenléti üzemmódba kapcsolás.

## $(2)$  SOURCE

Válasszon ki egy forrást: DAB rádió, FM-rádió, AUX vagy internetes rádió.

## 3 PRESET

- Rádióállomások tárolása.
- Az előre beállított állomások listájának megjelenítése.

## d INFO

- DAB üzemmódban: a DAB-állomások információinak megjelenítése.
- Internetes rádió üzemmódban: az internetes rádióállomások adatainak megjelenítése.
- FM üzemmódban: az RDS-állomások információinak megjelenítése.

## $\circ$

- Visszatérés az előző menüre.
- A kívánt lehetőség vagy allehetőség kiválasztása.

## $6$   $\Rightarrow$  /SNOOZE

- Visszatérés az előző menüre.
- Az ébresztés elhalasztása.

#### $\circ$  $\bullet$

- Használati üzemmódban: a főmenü megnyitása.
- $(8)$  « €
	- Hang elnémítása vagy visszakapcsolása.

## $(9)$  Számbillentyűzet (1-5+)

- Tárolt rádiócsatorna kiválasztása.
- Szám kiválasztása a rádióállomás tárolásához.

## $(10) + \text{VOL}$  -

- Hangerő beállítása.
- $(11)$  OK
	- Kiválasztás jóváhagyása.
- $\Omega$ 
	- Kiválasztás jóváhagyása.
	- A kívánt lehetőség vagy allehetőség kiválasztása.

## $\overline{(13)}$   $\overline{ }}$  /  $\overline{ }$

- Rádióállomások behangolása.
- Navigálás a menülistában.

## (14) SLEEP

• Elalvási időzítő beállítása.

## <span id="page-8-0"></span>3 Kezdő lépések

A fejezetben bemutatott műveleteket a megadott sorrendben végezze el.

## <span id="page-8-1"></span>A távvezérlő előkészítése

#### Megjegyzés

- Ha az akkumulátort rosszul helyezi be, felrobbanhat. Cserélni csak azonos vagy egyenértékű típussal szabad.
- Az elemek vegyi anyagokat tartalmaznak, így azok a használatot követően megfelelő kezelést igényelnek.
- Ha hosszabb ideig nem kívánja használni a távvezérlőt, vegye ki belőle az elemet.

#### A távvezérlő elemeinek behelyezése:

1 Nyissa ki az elemtartó rekesz fedelét.

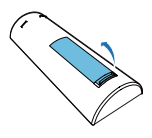

2 Helyezzen be egy AAA elemet a polaritás jelzéseinek megfelelően (+/-).

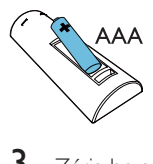

3 Zária be az elemtartó rekeszt.

## <span id="page-8-2"></span>A rádióantenna előkészítése

A jobb rádióvétel érdekében húzza ki teljesen az antennát, és állítsa a megfelelő helyzetbe.

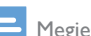

Megjegyzés

• Az interferencia megelőzésére helyezze az antennát más sugárzó forrástól a lehető legmesszebbre.

## <span id="page-8-3"></span>Tápcsatlakozás bekötése

### Vigyázat

- Fennáll a termék károsodásának veszélye! Győződjön meg arról, hogy a tápfeszültség megegyezik az órás rádió hátoldalán vagy alján feltüntetett feszültséggel.
- Áramütésveszély! A hálózati csatlakozót a csatlakozódugónál fogva húzza ki. A kábelt tilos húzni.
- 1 Válasszon ki egy adaptercsatlakozóátalakítót, és rögzítse az adapterhez.

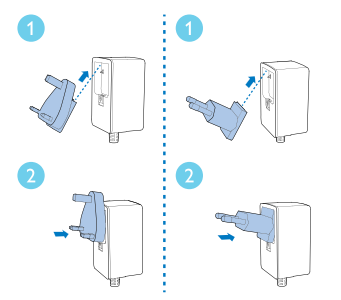

- 2 Csatlakoztassa a hálózati adaptert:
	- a rádió hátulián levő DC IN alizathoz és
	- a fali aljzathoz.

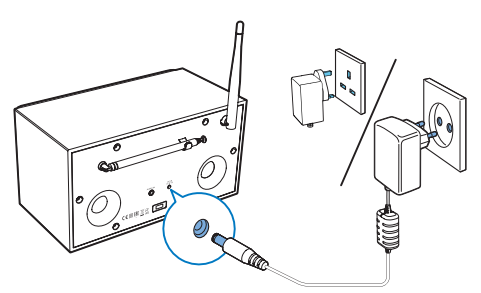

## <span id="page-8-4"></span>Kezdeti beállítás elvégzése

Ha a rádiót első alkalommal üzemeli be, a **[Setup wizard]** ablak jelenik meg a kijelzőpanelen. Az alábbi utasításokat követve konfigurálhat néhány alapbeállítást.

Az internetes rádió hallgatásához először a Wi-Fi kapcsolatot kell beállítani. A Wi-Fi Protected Setup (WPS) a Wi-Fi Alliance által megalkotott szabvány a biztonságos vezeték nélküli otthoni hálózat egyszerű létrehozásáért. Ha vezeték nélküli útválasztója támogatja a WPS funkciót, akkor Ön gyorsan és biztonságosan csatlakoztathatja a rádiót az útválasztóhoz két beállítási mód valamelyikével: nyomógombos konfigurációval (PBC), vagy személyi azonosítószám (PIN) révén. WPS megoldást nem támogató útválasztó esetén van egy másik lehetőség arra, hogy a rádiót a vezeték nélküli útválasztóhoz csatlakoztassa.

#### Megjegyzés

- A hálózatra történő csatlakozás előtt ismerkedjen meg a hálózati útválasztóval.
- Győződjön meg arról, hogy az otthoni Wi-Fi hálózat engedélyezve van.
- A jobb Wi-Fi vétel érdekében forgassa el, és állítsa be a Wi-Fi antennát.
- 1 Amikor megjelenik a **[Setup wizard]** ablak, nyomia meg a  $\blacktriangleleft$  /  $\blacktriangleright$  gombot a [YES] kiválasztásához, s ezzel megkezdheti a beállítást. Ha a [NO] (Nem) lehetőséget választja, a rendszer arra kéri, hogy majd legközelebb futtassa a varázslót.

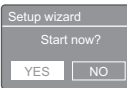

- $2$  A jóváhagyáshoz nyomja meg a(z) OK gombot.
	- » Megjelenik a nyelveket tartalmazó lista.
- 3 A rendszer nyelvének kiválasztásához nyomja meg a  $\blacktriangle$  /  $\nabla$  gombot.
- $4$  A jóváhagyáshoz nyomja meg a(z) **OK** gombot.
	- » Az [12/24 hour format] üzenet megjelenik.
- 5 A  $\triangleleft$  /  $\triangleright$  gombbal válasszon a 12 vagy a 24 órás időformátum közül.
- $6$  A jóváhagyáshoz nyomja meg a(z) **OK** gombot.
- $7$  A 3-4. lépés megismétlésével kiválaszthatia, hogy szeretné-e szinkronizálni az időt a rádióállomásokkal, vagy sem.

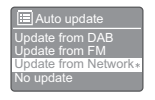

- [Update from DAB]: idő szinkronizálása a DAB-állomásokkal.
- [Update from FM]: idő szinkronizálása az FM-rádióállomásokkal.
- [Update from Network]: idő szinkronizálása az internetes rádióállomásokkal.
- » Ha az [Update from Network] lehetőség van kiválasztva, a 3-4. lépést megismételve beállíthatja az időzónát, majd az 5-6. lépést megismételve beállíthatja a nyári időszámítást.
- [No update]: idő szinkronizálásának kikapcsolása.
- » Ha a [No update] lehetőség van kiválasztva, a 3-4. lépést megismételve beállíthatja a dátumot és az időt.
- 8 Ismételje meg az 5-6. lépést, és válassza ki a [YES] lehetőséget, így Ön továbbra is csatlakozik majd a hálózathoz.
- 9 Ismételje meg a 3-4. lépést, és válassza ki a WLAN-térséget.
	- » A rádió automatikusan keresni kezdi a vezeték nélküli hálózatokat.
	- » Megjelenik az elérhető Wi-Fi hálózatok listája.
- $10$  A 3-4. lépést megismételve válassza ki a Wi-Fi hálózatot.
- $11 \wedge \blacktriangle / \blacktriangledown$  gombokkal válasszon egy lehetőséget a vezeték nélküli útválasztóhoz való csatlakozáshoz.

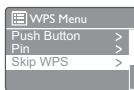

- [Push Button]: Ezt a lehetőséget akkor válassza, ha vezeték nélküli útválasztója támogatja a WPS és a PBC beállítási módot. A készülék arra kéri, hogy nyomja meg a csatlakozás gombot az útválasztón, majd nyomja meg az OK gombot a folytatáshoz.
- [Pin]: Ezt akkor válassza, ha a vezeték nélküli útválasztó támogatja a WPS- és a PIN-alapú beállítási módot. A rádió generál egy nyolcjegyű számot, amelyet bevihet az útválasztóba.
- **[Skip WPS]**: ezt akkor válassza, ha a vezeték nélküli útválasztó nem támogatja a WPS-t. A készülék arra kéri, hogy adja meg a Wi-Fi hálózathoz tartozó jelszót.
- $12$  A kijelzőpanel utasításának megfelelően nyomja meg a WPS gombot, vagy írja be a PIN-kódot a vezeték nélküli útválasztón, vagy pedig adja meg a jelszót a hálózathoz való csatlakozáshoz (A megjelenített lehetőségek az Ön által használt hálózattípustól és hálózati védelemtől függően eltérőek).
	- Amikor megadja a hálózati jelszót, az egyes karakterek kiválasztásához nyomja meg a  $\triangle$  /  $\nabla$  /  $\blacktriangle$  /  $\triangleright$  gombokat, majd a jóváhagyáshoz nyomja meg az OK gombot.

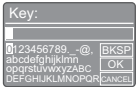

- A visszavonáshoz a  $\triangle$  /  $\nabla$  /  $\blacktriangle$  /  $\blacktriangleright$ gomb megnyomásával válassza ki a [CANCEL] lehetőséget.
- A bevitel jóváhagyásához a  $\blacktriangle$  /  $\nabla$  /  $\blacktriangleleft$ / gomb megnyomásával válassza ki az<sup>[OK]</sup> lehetőséget.
- A bevitel törléséhez a  $\blacktriangle$  /  $\nabla$  /  $\blacktriangle$  /  $\blacktriangleright$ gomb megnyomásával válassza ki a [BKSP] lehetőséget.
- A folyamatból a  $\approx$  gomb megnyomásával léphet ki.
- » Ha létrejött a hálózati kapcsolat, a [Connected] felirat jelenik meg.
- $13$  Ha megielenik a [Setup wizard completed] (Beállítási varázsló kész) felirat, a beállításból való kilépéshez nyomja meg az OK gombot.

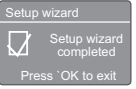

## Tanács

- Egyes Wi-Fi útválasztók esetében a Wi-Fi kapcsolat létrehozásához lenyomva kell tartani a WPS gombot. További részletekről lásd az adott útválasztó felhasználói kézikönyvét.
- A beállítási varázsló újbóli futtatásához válassza a [System settings]>[Setup wizard] menüt (lásd a "A rendszerbeállítások menü" című fejezetet).

## <span id="page-10-0"></span>Bekapcsolás

- Nyomja meg a Φ gombot.
	- » A rádió az utoljára kiválasztott forrásra vált.

## Készenléti üzemmódba kapcsolás

- Nyomja meg ismét a(z) *Φ* gombot.
	- » A kijelzőpanel elhalványul.
	- » Megjelenik a dátum és az idő (amennyiben be vannak állítva).

#### Megjegyzés

• Ha a rendszer 15 percig inaktív, a rádió automatikusan készenléti módba kapcsol.

## <span id="page-11-0"></span>4 Internetes rádió hallgatása

A rádió az internetkapcsolatnak köszönhetően több ezer rádióállomást és podcastot képes lejátszani a világ minden tájáról.

## <span id="page-11-1"></span>A menü használata az internet rádió üzemmódban

Amint létrejött az internetkapcsolat, a rádióállomások listájában látni fogja az állomások listáját. Ekkor válasszon ki egyet a rádióadás elindításához.

#### Megjegyzés

- Győződjön meg arról, hogy az otthoni Wi-Fi hálózat engedélyezve van.
- A jobb Wi-Fi vétel érdekében forgassa el, és állítsa be a Wi-Fi antennát.
- 1 A(z) **SOURCE** mód kiválasztásához nyomia meg többször a [Internet radio] gombot.
	- » A rádió megkezdi a csatlakozást az előzőleg csatlakoztatott hálózathoz, majd automatikusan behangolja az utoljára hallgatott internetes rádióállomást.
	- » Ha korábban nem hoztak létre hálózati kapcsolatot, a rádió automatikusan keresni kezdi a vezeték nélküli hálózatokat (hálózati kapcsolat létesítéséhez tekintse meg a "Bevezetés">"Kezdeti beállítás elvégzése" vagy "A rendszerbeállítások menü használata">..Hálózati beállítások módosítása" részt).
- $2 A \bigoplus$  MENU feliratú gombbal léphet be a lemez menüjébe.

3 A menülehetőségek görgetéséhez nyomja meg a  $\blacktriangle$  /  $\nabla$  gombot:

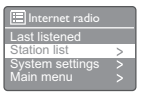

- [Last listened]: az utoljára hallgatott rádióállomások behangolása.
- [Station list]: bármely elérhető internetes rádióállomások behangolása.
- [System settings]: rendszerbeállítások módosítása (azonos menülehetőség az összes használati üzemmódhoz. Részletekért lásd a A rendszerbeállítások menü használata " című fejezetet).
- [Main menu]: főmenühöz való hozzáférés (azonos menülehetőség az összes használati üzemmódhoz. Részletekért lásd a "**Főmenü** használata " című fejezetet).
- 4 Valamely lehetőség kiválasztásához nyomja meg az OK gombot.
- $5$  Ismételie meg a 3-4. lépéseket, ha valamilyen allehetőség elérhetővé válik egy adott lehetőség alatt.
	- Az előző menühöz történő visszatéréshez nyomja meg a gombot.
	- Az főmenühöz történő visszatéréshez nyomja meg a  $\biguparrow$  gombot.

#### [Station list]

- **[My Favourites]** (Kedvenceim): azokat az internetes rádióállomásokat hangolja be, melyeket felvett a kedvenc állomások listájára (lásd az .. Internetes rádió hallgatása">"Internetes állomások hozzáadása az állomáslistához" részt).
- [Local China] (Kína, helyi): a Kínában elérhető bármely internetes rádióállomás behangolása, pl. popzene, klasszikus zene, üzleti hírek, stb.
- [Stations] (Állomások):
	- [Location: ] böngésszen az internetes rádióállomások között tartózkodási helyének megfelelően.
- [Genre] (Műfaj): böngésszen az internetes rádióállomások között műfaj alapján.
- [Search stations] (Állomások keresése): internetes rádióállomások keresése. A kereséshez nyomja meg a  $\triangle$  /  $\nabla$  /  $\blacktriangleleft$  /  $\blacktriangleright$  gombokat, és írjon be egy kulcsszót a karakterek kiválasztásával, majd a folytatáshoz nyomja meg az OK gombot.
- [Popular stations] (Népszerű állomások): az internet legnépszerűbb állomásainak behangolása.
- [New stations] (Új állomások): az interneten keresztül sugárzott legújabb állomások behangolása.
- [Podcasts] (Podcastok):
	- [Location: ]: böngészés a podcastok között tartózkodási hely szerint.
	- [Genre] (Műfaj): böngészés a podcastok között műfaj szerint.
	- [Search podcasts]: (Podcastok keresése): bármely rendelkezésre álló podcast megkeresése.
- [My added stations] (Saját hozzáadott állomások): bármely olyan állomás behangolása, amelyet felvett az állomáslistára (lásd az "Internetes rádió hallgatása">"Internetes állomások hozzáadása az állomáslistához" című részt).
- [Help] (Súgó):
	- [Get access code] (Hozzáférési kód megszerzése): megtudhatja a hozzáférési kódot.
	- [FAQ] (Gyakran ismételt kérdések): megtudhatja, hogy időnként miért nem működnek egyes állomások, illetve miért tűnnek el néha a listáról.

### Megjegyzés

- Ha 15 másodpercen belül nem nyomja meg valamelyik gombot, a készülék kilép a menüből.
- Az állomáslisták, valamint az almenük időről időre változhatnak, és tartózkodási helytől függően eltérőek lehetnek.

## <span id="page-12-0"></span>Internetes állomások hozzáadása az állomások listájához

A Frontier Silicon internetes rádióportál weboldala lehetővé teszi, hogy rendszerezze kedvenc listáit, illetve hogy számítógépen keresztül hallgathasson internetes rádiót. Az internetes rádió "kedvencek" és "hozzáadott állomások" funkcióinak használatához először regisztrálnia kell rádióját a portálon.

### Megjegyzés

- Győződjön meg róla, hogy a rádió internetes rádió üzemmódba kapcsolt, és csatlakozik a Wi-Fi hálózathoz.
- 1 A menülistáról válassza a **[Station** list]>[Help] (Súgó)>[Get access code] (Hozzáférési kód megszerzése) lehetőséget.
	- » Megjelenik az ehhez a rádióhoz tartozó hozzáférési kód.

**Et**<br>Access<br>Access Access code

- $\frac{2}{3}$  Írja le a hozzáférési kódot.
- Lépjen a www.wifiradio-frontier.com oldalra.
- 4 Regisztráljon új fiókot a hozzáférési kóddal.

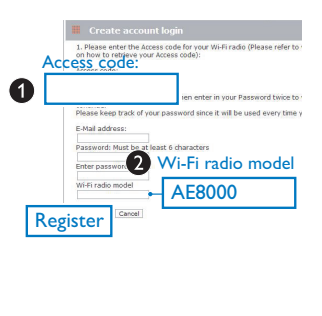

5 Tallózzon vagy keressen állomásokat/ podcast szolgáltatást, és adja hozzá őket a kedvenc állomásai listájához.

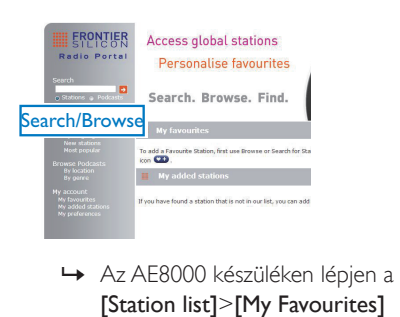

[Station list]>[My Favourites] (Kedvenceim) elemre a kedvenc állomásainak megkereséséhez.

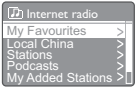

6 Ha a meglévő listában nem szereplő állomást szeretne hozzáadni, a [My account] (Saját fiók)>[My added stations] (Saját hozzáadott állomások) lehetőségre kattintva adhatja hozzá.

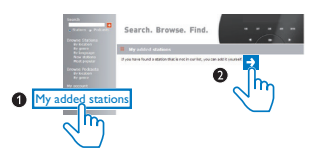

» Az AE8000 készüléken a [Station list]>[My Added Stations] (Saját hozzáadott állomások) elemre lépve találhatja meg az újonnan hozzáadott állomásokat.

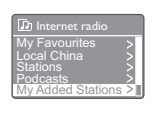

## Tanács

- A www.wifiradio-frontier.com oldalon kövesse az utasításokat, melyek révén kedvenc rádióállomásait szinkronizálhatja más Wi-Fi rádiókkal.
- A megjelenített hozzáférési kód csak néhány percig érvényes. Ha nem sikerül regisztrálnia a rádiót a megadott időtartamon belül, a fenti lépéseket meg kell ismételnie ahhoz, hogy új hozzáférési kódot kapjon. Ezután próbálkozzon újra.

## <span id="page-13-0"></span>Internetes rádióállomások tárolása

Megjegyzés

• Legfeljebb 10 előre beállított rádióállomás tárolására van lehetőség.

## A-lehetőség:

- 1 Internetes rádió üzemmódban hangoljon be egy internetes rádióállomást.
- $2$  Tartsa lenyomva a(z) PRESET gombot két másodpercig.
	- » Megjelenik az előre beállított állomások listája.
- $3$  Válassza ki az előre beállított programszámot a  $\blacktriangle$  /  $\nabla$  gombbal.
- $4$  A jóváhagyáshoz nyomja meg a(z) **OK** gombot.
	- » Az [Preset stored] üzenet megjelenik.
	- » Az állomás a kiválasztott helyen tárolódik.

### B-lehetőség:

- 1 Internetes rádió üzemmódban hangoljon be egy internetes rádióállomást.
- 2 A számbillentyűzet segítségével tárolja a rádióállomást.
	- Az 1–5 programhelyek tárolásához nyomja le, és tartsa lenyomva a számbillentyűzetet (1–5) két másodpercig.
	- A 6-10 programhelyek tárolásához nyomja le, és tartsa lenyomva az 5+ billentyűt két másodpercig, majd nyomja meg a megfelelő számbillentyűt. (Ha például a 6-os programhelyet szeretné beállítani, nyomja le, és tartsa lenyomva az 5+ billentyűt két másodpercig, majd nyomja meg az 1-es billentyűt.)
	- » Az [Preset stored] üzenet megjelenik.
	- » Az állomás a kiválasztott helyen tárolódik.

## Tanács

• Előre beállított állomás törléséhez állítson be egy másikat a helyére.

## <span id="page-14-0"></span>Előre beállított internetes rádióállomás kiválasztása

Internetes rádió üzemmódban kétféle módon lehet kiválasztani egy előre beállított rádióállomást.

#### A-lehetőség:

- 1 Nyomja meg a **PRESET** gombot.
- 2 Válassza ki a programszámot a  $\blacktriangle$  /  $\blacktriangledown$ gombbal.
- $3$  A jóváhagyáshoz nyomja meg a(z) OK gombot.

#### B-lehetőség:

• Beállított programszám kiválasztásához nyomja le a számbillentyűzetet.

## Tanács

• A 6-10 programszám kiválasztásához nyomja meg az 5+ billentyűt, majd nyomja meg a megfelelő számbillentyűt. (Ha például a 6-os állomást szeretné kiválasztani, nyomja meg az 5+ billentyűt, majd az 1-es billentyűt.)

## <span id="page-14-1"></span>Internetes rádió információinak megjelenítése

Az internetes rádió hallgatása közben nyomja meg ismételten az INFO gombot a következő információk végiggörgetéséhez (ha rendelkezésre állnak):

- » Előadó és műsorszám címe
- » Állomás leírása
- » Állomás műfaja és helye
- » Jelmegbízhatóság
- » Kodek- és mintavételi sebesség
- » Lejátszási pufferelés
- » Dátum

## <span id="page-15-0"></span>5 DAB-rádió hallgatása

## <span id="page-15-1"></span>A DAB ismertetése

A digitális hangsugárzás (DAB) ismertetése A DAB digitális rádió újszerű rádiózást tesz lehetővé földi adók segítségével. Nagyobb választási lehetőséget biztosít a hallgatóknak; kristálytiszta, zavarmentes hangot juttatva el hozzájuk.

– A technológia segítségével a vevőkészülék rááll a számára észlelhető legerősebb jelre. – A DAB digitális állomásoknak köszönhetően nem kell többé megjegyezni a frekvenciákat: a készülékek hangolása állomásnév szerint történik, azaz nincs többé akadály. Mi az a multiplex?

A digitális rádió működése multiplexként ismert egyetlen frekvenciablokk meglétén alapul. Mindegyik multiplex egy bizonyos frekvenciatartományon belül működik például a DAB sugárzások esetében a Band III. DAB MŰSORSZÓRÓ ÉS A DINAMIKUS

#### CÍMKESZEGMENS (DLS)

Mindegyik DAB műsorszóró (vagy multiplex szolgáltató) szöveges és hangadatszolgáltatást is kínál. Néhány program esetében a dinamikus címkeszegmens (DLS) szolgáltatás is elérhető. Ez olyan adatok megjelenítését jelenti, amelyeket gördíthető szöveg formájában olvashat a DAB rádió kijelzőjén. Bizonyos állomások szöveges adatai a legfrissebb híreket, közlekedési, időjárással vagy a műsorrenddel kapcsolatos információkat, weboldalak címeit és telefonszámokat tartalmaznak.

A digitális rádió lefedettségi adataival és szolgáltatásaival kapcsolatos további információt a www.drdb.org weboldalon talál.

## <span id="page-15-2"></span>DAB rádióállomás behangolása

Amikor első alkalommal választja ki a DABrádiót, vagy ha az állomáslista üres, a rádió teljes körű automatikus keresést hajt végre.

- A **SOURCE** gomb ismételt megnyomásával választhatja ki a [DAB radio] (DAB rádió) üzemmódot.
	- » Az [Scanning] üzenet megjelenik.
	- » A rádió megkeresi, és automatikusan tárolja az összes DAB rádióállomást, majd az elsőként rendelkezésre álló állomás műsorát kezdi sugározni.
	- » A rádió a memóriájában tárolja az állomáslistát. Amikor a következő alkalommal bekapcsolja a rádiót, már nem kerül sor az állomáskeresésre.

#### Rádióállomás behangolása az elérhető állomáslistáról:

DAB üzemmódban a ▲ / ▼ gomb többszöri megnyomásával navigálhat az elérhető DAB rádióállomások között.

## Tanács

• Az állomások időről időre változhatnak. Az állomások listájának frissítéséhez válassza a [Scan] menüt, mellyel átfogó keresést hajthat végre.

## <span id="page-15-3"></span>DAB rádióállomások tárolása

#### Megjegyzés

• Legfeljebb 10 DAB-rádióállomás eltárolására van lehetőség.

#### A-lehetőség:

- 1 DAB üzemmódban hangoljon be egy DABrádióállomást.
- $2$  Tartsa lenyomva a(z) PRESET gombot két másodpercig.
	- » Megjelenik az előre beállított állomások listája.
- 3 Válassza ki az előre beállított programszámot a ▲ / ▼ gombbal.
- $4$  A ióváhagyáshoz nyomja meg a(z) OK gombot.
	- » Az [Preset stored] üzenet megjelenik.
	- » Az állomás a kiválasztott helyen tárolódik.

### B-lehetőség:

- 1 DAB üzemmódban hangoljon be egy DABrádióállomást.
- 2 A számbillentyűzet segítségével tárolja a rádióállomást.
	- Az 1–5 programhelyek tárolásához nyomja le, és tartsa lenyomva a számbillentyűzetet (1–5) két másodpercig.
	- A 6-10 programhelyek tárolásához nyomja le, és tartsa lenyomva az 5+ billentyűt két másodpercig, majd nyomja meg a megfelelő számbillentyűt. (Ha például a 6-os programhelyet szeretné beállítani, nyomja le, és tartsa lenyomva az 5+ billentyűt két másodpercig, majd nyomja meg az 1-es billentyűt.)
	- » Az [Preset stored] üzenet megjelenik.
	- » Az állomás a kiválasztott helyen tárolódik.

## Tanács

• Előre beállított állomás törléséhez állítson be egy másikat a helyére.

## <span id="page-16-0"></span>Tárolt DAB rádióállomás kiválasztása

DAB üzemmódban kétféle módon választhat ki egy előre beállított rádióállomást.

## A-lehetőség:

- Nyomja meg a **PRESET** gombot.
- 2 Válassza ki a programszámot a  $\blacktriangle$  /  $\blacktriangledown$ gombbal.

A jóváhagyáshoz nyomja meg  $a(z)$  OK gombot.

#### B-lehetőség:

• Beállított programszám kiválasztásához nyomja meg a számbillentyűzetet.

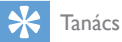

• A 6-10 programszám kiválasztásához nyomja meg az 5+ billentyűt, majd nyomja meg a megfelelő számbillentyűt. (Ha például a 6-os állomást szeretné kiválasztani, nyomja meg az 5+ billentyűt, majd az 1-es billentyűt.)

## <span id="page-16-1"></span>A menü használata DAB üzemmódban

- **1** DAB üzemmódban a  $\bigwedge$  **MENU** gomb lenyomásával léphet be a DAB menübe.
- 2 A menülehetőségek görgetéséhez nyomja meg a  $\blacktriangle$  /  $\nabla$  gombot:

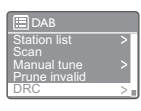

- [Station list]: az összes DABrádióállomás megjelenítése. Ha nem található állomás, a rádió megkezdi a DAB-állomások keresését, és hozzáadja azokat az állomáslistához.
- [Scan]: az összes fogható DAB rádióállomás megkeresése és tárolása.
- [Manual tune]: megadott csatorna/ frekvencia manuális behangolása és felvétele az állomáslistára.
- [Prune invalid]: az összes nem fogható állomás eltávolítása az állomáslistáról.
- [DRC]: adott rádiójel dinamikus tartományának tömörítése, melynek révén a csendes hangok hangereje növekszik, az erős hangok hangereje csökken.
- [Station order]: meghatározhatja az állomások elrendezését az állomáslista görgetésekor.
- [System settings]: rendszerbeállítások módosítása (lásd "A rendszerbeállítások menü használata " című fejezetet).
- [Main menu]: főmenü megnyitása (lásd a "Főmenü használata" című fejezetet).
- 3 Valamely lehetőség kiválasztásához nyomja meg az OK gombot.
- 4 Ismételje meg a 2-3 lépéseket, ha valamilyen allehetőség elérhetővé válik egy adott lehetőség alatt.
	- Az előző menühöz történő visszatéréshez nyomja meg a gombot.
	- Az főmenühöz történő visszatéréshez nyomja meg a  $\spadesuit$  gombot.

#### [Prune invalid]

- **[YES]**: az összes nem fogható állomás eltávolítása az állomáslistáról.
- [No] (Nem): visszatérés az előző menühöz.

#### [DRC]

- [DRC high]: DRC magas szintre kapcsolása (ajánlott alapbeállítás zajos környezetben).
- **[DRC low]**: DRC alacsony szintre kapcsolása.
- [DRC off]: DRC kikapcsolása.

#### [Station order]

- [Alphanumeric]: állomások ábécé sorrend szerinti elrendezése (alapértelmezett beállítás).
- [Ensemble]: olyan állomáscsoportok felsorolása, amelyeket ugyanaz a rádióegyüttes surgároz (tehát: BBC vagy a South Wales local rádió).
- [Valid]: elsőként a fogható állomások, majd az adást nem sugárzó állomások listája.

Megjegyzés

• Ha 15 másodpercen belül nem nyomja meg valamelyik gombot, a készülék kilép a menüből.

## <span id="page-17-0"></span>DAB információ megjelenítése

A DAB rádió hallgatása közben nyomja meg ismételten az INFO gombot a következő információk végiggörgetéséhez (ha rendelkezésre állnak):

- » Állomásnév
- » Dinamikus címkeszegmens (DLS)
- » Jelerősség
- » Programtípus (PTY)
- » Együttes neve
- » Frekvencia
- » Jelhiba-sebesség
- » Átviteli sebesség és audió állapot
- » Kodek
- » Idő és dátum

## <span id="page-18-0"></span>6 FM-rádió hallgatása

## <span id="page-18-1"></span>FM-rádióállomások behangolása

- 1 A SOURCE gomb többszöri lenyomásával választhatja ki az [FM radio] (FM-rádió) üzemmódot.
- 2 Tartsa lenyomva a  $\blacktriangle$  /  $\nabla$  gombot két másodpercig.
	- » A rádió automatikusan behangol egy erősen fogható FM-rádióállomást.
- 3 További rádióállomások beállításához ismételje meg a 2. lépést.

#### Egy csatorna manuális behangolásához:

• FM-rádió üzemmódban nyomja meg ismételten a  $\blacktriangle$  /  $\nabla$  gombokat egy adott frekvencia kiválasztásához.

## <span id="page-18-2"></span>FM-rádióállomások tárolása

#### Megjegyzés

• Legfeljebb 10 FM-rádióállomás eltárolására van lehetőség.

#### A-lehetőség:

- **1** FM üzemmódban hangoljon egy FMrádióállomásra.
- $2$  Tartsa lenyomva a(z) PRESET gombot két másodpercig.
	- » Megjelenik az előre beállított állomások listája.
- 3 Válassza ki az előre beállított programszámot a  $\blacktriangle$  /  $\nabla$  gombbal.
- $4$  A jóváhagyáshoz nyomja meg a(z) OK gombot.
- » Az [Preset stored] üzenet megjelenik.
- » Az állomás a kiválasztott helyen tárolódik.

#### B-lehetőség:

- **1** FM üzemmódban hangoljon egy FMrádióállomásra.
- $2\,$  A számbillentvűzet segítségével tárolia a rádióállomást.
	- Az 1–5 programhelyek tárolásához nyomja le, és tartsa lenyomva a számbillentyűzetet (1–5) két másodpercig.
	- A 6-10 programhelyek tárolásához nyomja le, és tartsa lenyomva az 5+ billentyűt két másodpercig, majd nyomja meg a megfelelő számbillentyűt. (Ha például a 6-os programhelyet szeretné beállítani, nyomja le, és tartsa lenyomva az 5+ billentyűt két másodpercig, majd nyomja meg az 1-es billentyűt.)
	- » Az [Preset stored] üzenet megjelenik.
	- » Az állomás a kiválasztott helyen tárolódik.

### Tanács

• Előre beállított állomás törléséhez állítson be egy másikat a helyére.

## <span id="page-18-3"></span>Tárolt FM rádióállomás kiválasztása

FM üzemmódban kétféle módon választhat ki egy előre beállított rádióállomást.

#### A-lehetőség:

- 1 Nyomia meg a **PRESET** gombot.
- 2 Válassza ki a programszámot a  $\blacktriangle$  /  $\blacktriangledown$ gombbal.
- $3$  A jóváhagyáshoz nyomja meg a(z) OK gombot.

#### B-lehetőség:

• Beállított programszám kiválasztásához nyomja le a számbillentyűzetet.

## Tanács

• A 6-10 programszám kiválasztásához nyomja meg az 5+ billentyűt, majd nyomja meg a megfelelő számbillentyűt. (Ha például a 6-os állomást szeretné kiválasztani, nyomja meg az 5+ billentyűt, majd az 1-es billentyűt.)

## <span id="page-19-0"></span>A menü használata FM üzemmódban

- **1** FM üzemmódban nyomja le a  $\triangle$  **MENU** gombot az FM menübe való belépéshez.
- 2 A menülehetőségek görgetéséhez nyomia meg a  $\blacktriangle$  /  $\nabla$  gombot:

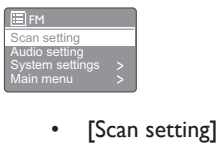

- 
- [Audio setting]
- [System settings] (Rendszerbeállítások): a rendszerbeállítások módosítása (lásd "A rendszerbeállítások menü használata " című fejezetet).
- [Main menu] (Főmenü): a főmenü megnyitása (lásd a .. Főmenü használata " című fejezetet).
- 3 Valamely lehetőség kiválasztásához nyomja meg az OK gombot.
- 4 Ismételje meg a 2-3 lépéseket, ha valamilyen allehetőség elérhetővé válik egy adott lehetőség alatt.
	- Az előző menühöz történő visszatéréshez nyomja meg a gombot.
	- Az főmenühöz történő visszatéréshez nyomja meg a  $\bigstar$  gombot.

#### [Scan setting]

- [Strong stations only?]-[YES]: csak a jól fogható FM-rádióállomások keresése.
- [Strong stations only?]-[NO] (Nem): az összes fogható FM-rádióállomás megkeresése.

### [Audio setting]

- [Listen in Mono only?]-[YES]: monó sugárzás kiválasztása.
- [Listen in Mono only?]-[NO] (Nem): sztereó sugárzás kiválasztása.

#### Megjegyzés

• Ha 15 másodpercen belül nem nyomja meg valamelyik gombot, a készülék kilép a menüből.

## <span id="page-19-1"></span>RDS információk megjelenítése

Az RDS (rádióadatrendszer, Radio Data System) szolgáltatással az FM állomások kiegészítő információkat jeleníthetnek meg. Amennyiben egy RDS jellel rendelkező FM állomást hallgat, a rendszer megjeleníti az RDS ikont és a csatorna nevét.

- 1 RDS állomás behangolása
- **2** Nyomia meg többször a(z) **INFO** gombot a következő információkon való végiglépkedéshez (ha rendelkezésre állnak).
	- » Állomásnév
	- » Rádió szöveges üzenetei
	- » Programtípus
	- » Frekvencia
	- » Dátum

## <span id="page-20-0"></span>7 A rendszerbeállítások menü használata

- **1** Használati üzemmódban nyomja meg a  $\uparrow$ gombot a menübe való belépéshez.
- $2 \wedge \blacktriangle / \blacktriangledown$  gombok többszöri lenyomásával választhatia ki a **[System settings]** lehetőséget.
- 3 Jóváhagyáshoz nyomja meg az OK gombot.
- 4 Adott lehetőség kiválasztásához ismételje meg a 2-3. lépést.

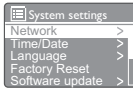

- [Network]: lehetővé teszi hálózati kapcsolat létesítését.
- [Time/Date]: idő és dátum beállítása.
- [Language]: a rendszer nyelvének beállítása.
- [Factory Reset]: a rádió visszaállítása a gyári alapállapotra.
- **[Software update]**: szoftverfrissítéssel kapcsolatos információ megtekintése.
- [Software Upgrade]: szükség esetén szoftverfrissítés.
- [Setup wizard]: a kezdeti beállítás végrehajtására ad utasítást.
- [Info]: szoftververzió megismerése.
- [Backlight]: háttérvilágítás beállításainak módosítása.

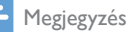

• Ha 15 másodpercen belül nem nyomja meg valamelyik gombot, a készülék kilép a menüből.

## <span id="page-20-1"></span>Hálózati beállítások módosítása

- 1 Válassza a [System settings]>[Network] lehetőséget.
- $2 \quad A \triangle / \blacktriangledown$  gombokkal válasszon egy lehetőséget vagy allehetőséget, majd jóváhagyáshoz nyomja meg az OK gombot.
- [Network wizard]: hálózati kapcsolat létrehozására ad utasítást.
- [PBCWlan setup]: Ezt a lehetőséget akkor válassza, ha vezeték nélküli útválasztója támogatja a WPS és a PBC beállítási módot.
- [View settings]: aktuális hálózati adatok megtekintése.
- [Wlan region]: WLAN-térség kiválasztása.
- [Manual settings]:
	- [DHCP enable]: IP-cím automatikus hozzárendelése.
	- [DHCP disable]: IP-cím manuális hozzárendelése.
- [Network profile]: a rádió által megjegyzett hálózatok listájának megjelenítése.
- **[Keep network connected?]**: válassza ki, hogy maradjon-e csatlakoztatva a hálózathoz.

## <span id="page-20-2"></span>Dátum/idő beállítása

- 1 Válassza a [System settings]>[Time/Date] lehetőséget.
- $2 \quad A \triangle / \blacktriangledown$  gombokkal válasszon egy lehetőséget vagy allehetőséget, majd jóváhagyáshoz nyomja meg az OK gombot.

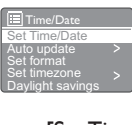

- [Set Time/Date]: idő és dátum beállítása.
- [Auto update]:
- [Update from DAB]: idő szinkronizálása a DAB-állomásokkal.
- [Update from FM]: idő szinkronizálása az FM-rádióállomásokkal.
- [Update from Network]: idő szinkronizálása az internetes rádióállomásokkal.
- [No update]: idő szinkronizálásának kikapcsolása.
- [Set format]: a 12 vagy 24 órás formátum beállítása.
- [Set timezone]: időzóna beállítása.
- [Daylight savings]: nyári időszámítás be- és kikapcsolása.

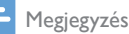

- Ha DAB- vagy FM-állomásról frissíti az időt, a nyári időszámítás lehetősége nem lesz érvényben.
- Amennyiben a hálózatról frissít, állítsa be a megfelelő időzónát.

## <span id="page-21-0"></span>A rendszer nyelvének beállítása

- Válassza a [System settings]>[Language] lehetőséget.
	- » Megjelenik a nyelveket tartalmazó lista.
- $2 \wedge 4$  /  $\blacktriangledown$  gombokkal válassza ki a rendszer nyelvét, majd jóváhagyáshoz nyomja meg az OK gombot.

## <span id="page-21-1"></span>Minden beállítás alaphelyzetbe állítása

- 1 Válassza a [System settings]>[Factory Reset] lehetőséget.
- $2 A \triangle / \blacktriangledown$  gombok segítségével válasszon ki egy beállítást, majd a jóváhagyáshoz nyomja meg az OK gombot.
	- **[Igen]** (Igen): A rádió visszaállítása a gyári alapbeállításokra.
	- **[No]** (Nem): visszatérés az előző menühöz.

## <span id="page-21-2"></span>Szoftverfrissítési adatok megtekintése

- 1 Válassza a [System settings]>[Software update] lehetőséget.
- $2 \quad A \triangle / \blacktriangledown$  gombokkal válasszon egy lehetőséget vagy allehetőséget, majd jóváhagyáshoz nyomja meg az OK gombot.
	- [Auto-check setting]: válassza ki, hogy rendszeres időközönként szeretne-e új szoftververziókat keresni.
	- [Check now]: új szoftververziók azonnali keresése.

#### Megjegyzés

- Ha a rádió azt érzékeli, hogy elérhető új szoftver, megkérdezi Önt, hogy szeretne-e továbblépni a frissítéshez. Ha igen, az új szoftver letöltésre és telepítésre kerül.
- A szoftverfrissítést megelőzően győződjön meg róla, hogy a rádió stabil hálózati tápcsatlakozással csatlakozik. A szoftverfrissítés közbeni áramtalanítás a termék károsodását okozhatja.

## <span id="page-21-3"></span>A firmware frissítése (szükség esetén)

Ha frissíteni szeretné a szoftvert, segítségért forduljon a WOOX Innovations vállalathoz. Ne próbálja meg frissíteni saját maga!

## <span id="page-21-4"></span>A szoftver verziójának ellenőrzése

- Válassza a [System settings]>[Info] lehetőséget.
	- » Megjelenik az aktuális szoftververzió.

## <span id="page-22-0"></span>Háttérvilágítási beállítások módosítása

- 1 Válassza a [System settings]>[Backlight] lehetőséget.
- 2 A  $\blacktriangle$  /  $\blacktriangledown$  gombokkal válasszon egy lehetőséget vagy allehetőséget, majd jóváhagyáshoz nyomja meg az OK gombot.
	- [Timeout]: időkorlát időtartamának kiválasztása a háttérvilágítás megjelenítéséhez.
	- [Power-on Level]: a háttérvilágítás fényerőszintjének kiválasztása.

## <span id="page-23-0"></span>8 Főmenü használata

- **1** Használati üzemmódban nyomia meg a  $\bigstar$ gombot a főmenübe való belépéshez.
- $2 A \triangle / \blacktriangledown$  gombok többszöri lenyomásával választhatja ki a [Main menu] lehetőséget.
- 3 Jóváhagyáshoz nyomja meg az OK gombot.
- 4 Adott lehetőség kiválasztásához ismételje meg a 2-3. lépést.
	- [Internet radio]: internetes rádió üzemmód kiválasztása.
	- [DAB]: DAB üzemmód kiválasztása.
	- [FM]: FM mód kiválasztása.
	- [AUX in]: AUX IN mód kiválasztása.
	- [Sleep]: elalvási időzítő beállítása.
	- [Alarms]: ébresztési időzítő beállítása.
	- [System settings]: rendszerbeállítások módosítása (lásd "A rendszerbeállítások menü használata " című fejezetet).

#### Megjegyzés

- Ha 15 másodpercen belül nem nyomja meg valamelyik gombot, a készülék kilép a menüből.
- A SOURCE gomb megnyomásával is kiválaszthatja az üzemmódot: internetes rádió, DAB-rádió, FM-rádió vagy AUX IN.

## <span id="page-23-1"></span>Idő és ébresztés beállítása

#### Megjegyzés

- Két külön ébresztési időpont beállítására is lehetőség van.
- Az ébresztés megfelelő működéséhez ellenőrizze, hogy megfelelően állította-e be az órát.

#### 1 Válassza a [Main menu]>[Alarms] lehetőséget.

» Ha az óra nincs beállítva, egy üzenet kéri a beállításra.

- 2 Nyomja meg az OK gombot a folytatáshoz. » A napot jelző számjegy villogni kezd.
- $3 A \triangle / \blacktriangledown$  gombok segítségével állítsa be a napot, majd jóváhagyáshoz nyomja meg az OK gombot.

» A hónapot jelző számjegy villogni kezd.

- 4 Ismételie meg a 3. lépést a megfelelő hónap, év és idő beállításához.
	- » Az [Alarm 1:off [00:00]] (Ébresztés 1:ki [00:00]) és az [Alarm 2:off [00:00]] (Ébresztés 2:ki [00:00]) lehetőségek jelennek meg.

**E**<br>Alam<br>Alam<br>**Alam** Alarms arm 1: Off [00:00 m 2: Off [00:00

- $5$  Ismételje meg a 3. lépést az alábbi kiválasztásához: [Alarm 1:off [00:00]]>[Enable:][Off] (Ébresztés 1:ki [00:00]).
- 6 Ismételje meg a 3. lépést az ébresztési időzítő be- és kikapcsolásához.
	- [Off]: ébresztési időzítő kikapcsolása.
	- [Daily]: az ébresztés mindennap megszólal.
	- **[Once]**: az ébresztés csak egyszer szólal meg.
	- [Weekends]: az ébresztés szombaton és vasárnap szólal meg.
	- [Weekdays]: az ébresztés hétfőtől péntekig minden nap megszólal.
- 7 Ismételje meg a 3. lépést a [time] elem kiválasztásához, majd állítsa be az ébresztés idejét.
- 8 Ismételje meg a 3. lépést a [mode] elem kiválasztásához, majd állítsa be az ébresztés forrását.
	- [Buzzer]: berregő kiválasztása az ébresztés forrásának.
	- [Internet radio]: az utoljára hallgatott internetes rádióállomás kiválasztása az ébresztés forrásának.
- [DAB]: az utoljára hallgatott DABrádióállomás kiválasztása az ébresztés forrásának.
- [FM]: az utoljára hallgatott FMrádióállomás kiválasztása az ébresztés forrásának.
- 9 Ismételje meg a 3. lépést a [preset] elem kiválasztásához, majd válassza ki az utoljára hallgatott állomást vagy egy előre beállított rádióállomást az ébresztés forrásaként.
- 10 Ismételie meg a 3. lépést a [Volume:] elem kiválasztásához, majd állítsa be az ébresztés hangerejét.
- 11 Ismételje meg a 3. lépést a [Save] lehetőség kiválasztásához.
	- » Ébresztés 1 beállítva.
- 12 Ismételje meg az 5-11. lépéseket az Ébresztés 2 beállításához.

#### Megjegyzés

- Ha az ébresztés be van kapcsolva, megjelenik az Ébresztés 1 vagy az Ébresztés 2 opcióhoz tartozó ébresztés ikonja. Ha le kívánja állítani az ébresztést, akkor nyomja meg a  $\Phi$  gombot a rádión.
- A dátum és az idő beállítását az alábbin keresztül is elvégezheti: [System settings]>[Time/Date] (lásd a "A rendszerbeállítások menü használata"> "Dátum/idő beállítása" részt).

## Az ébresztés elhalasztása

- Amikor megszólal az ébresztési hangjelzés, nyomja meg a SNOOZE gombot a kívánt időtartam (percekben való) kiválasztásához.
	- » Az ébresztési hangjelzés elhallgat, majd az előre beállított idő eltelte után megismétlődik.

## <span id="page-24-0"></span>Elalvási időzítő beállítása

Kétféle módon állíthatja be az elalvási időzítőt. A-lehetőség:

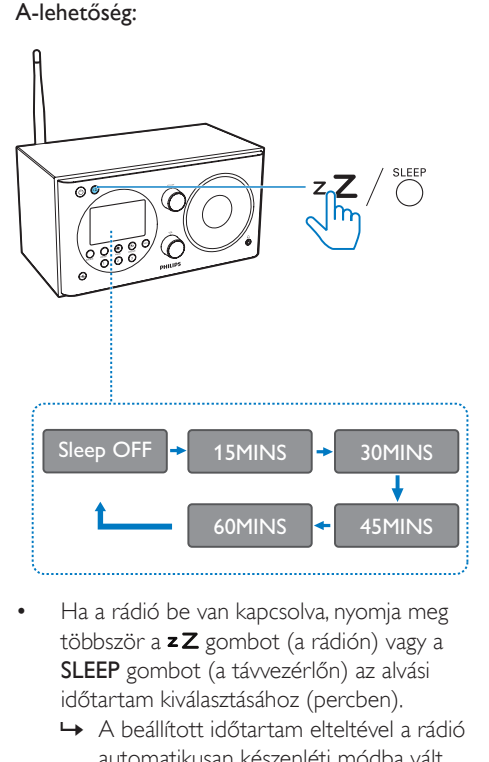

- Ha a rádió be van kapcsolva, nyomja meg többször a  $zZ$  gombot (a rádión) vagy a SLEEP gombot (a távvezérlőn) az alvási időtartam kiválasztásához (percben).
	- » A beállított időtartam elteltével a rádió automatikusan készenléti módba vált.
	- » Ha a kijelzőn a(z) [Sleep OFF] jelzés látható, az elalváskapcsoló nincs bekapcsolva.

#### B-lehetőség:

1 Válassza a [Main menu]>[Sleep] lehetőséget.

2 Nyomja meg többször a  $\blacktriangle$  /  $\nabla$  gombokat az alvási időtartam kiválasztásához (percben).

» Ha a kijelzőn a(z) [Sleep OFF] jelzés látható, az elalváskapcsoló nincs bekapcsolva.

## <span id="page-25-0"></span>9 Egyéb jellemzők

## <span id="page-25-1"></span>Külső eszköz hallgatása

A rádióval külső eszközökről, például MP3 lejátszóról is játszhat le zenét.

- 1 Csatlakoztasson egy audiobemeneti kábelt (külön kapható) egy 3,5 mm-es csatlakozó mindkét végével
	- a rádió hátulján lévő AUDIO IN aljzathoz és
	- a külső audioeszköz fejhallgatócsatlakozójához.
- 2 A SOURCE gomb többszöri megnyomásával válassza ki az [AUX in] üzemmódot.
- 3 Audiotartalmak lejátszása külső eszközről (lásd az eszköz használati útmutatóját).

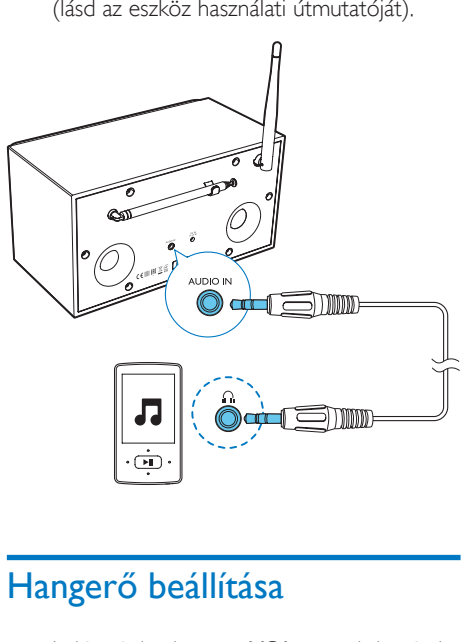

## <span id="page-25-2"></span>Hangerő beállítása

• Lejátszás közben a +VOL - gomb ismételt megnyomásával állíthatja be a hangerőt.

## <span id="page-25-3"></span>Fejhallgató használata

Csatlakoztasson fejhallgatót a termék n aljzatába.

## <span id="page-25-4"></span>Hang némítása

Lejátszás közben nyomja meg a \* gombot az elnémításhoz vagy a hangerő visszaállításához.

## <span id="page-26-0"></span>10 Termékadatok

Megjegyzés

• A termékinformáció előzetes bejelentés nélkül módosítható.

## <span id="page-26-1"></span>Termékjellemzők

## Erősítő

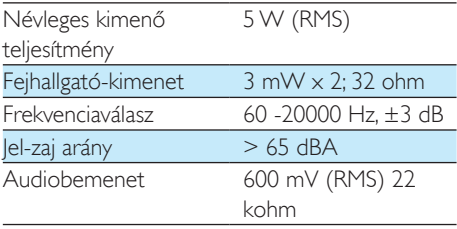

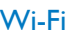

WiFi protokoll 802.11b/g/n

## [Hangolóegység]

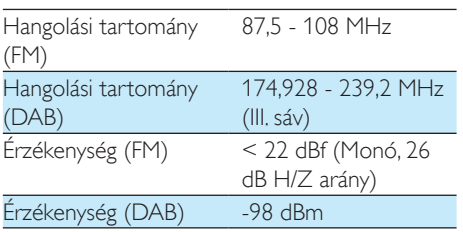

## Általános információk

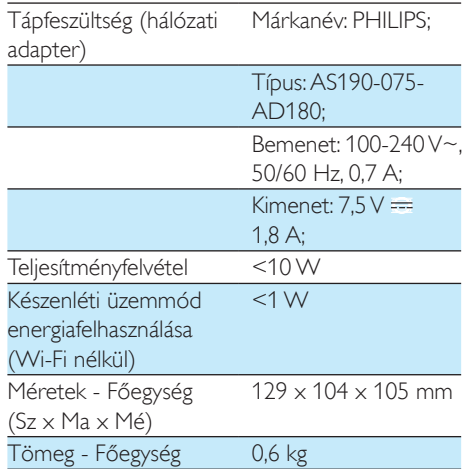

## <span id="page-27-0"></span>11 Hibakeresés

#### Figyelem

• A készülék borítását megbontani tilos.

Ne próbálja önállóan javítani a készüléket, mert ezzel a garancia érvényét veszíti.

Ha a készülék használata során problémákba ütközik, nézze át az alábbi pontokat, mielőtt szakemberhez fordulna. Ha a probléma továbbra is fennáll, látogasson el a Philips weboldalára (www.philips.com/support) Amikor felveszi a kapcsolatot a Philips képviseletével, tartózkodjon a készülék közelében, és készítse elő a készülék típus- és sorozatszámát.

#### Nincs áram

- Ellenőrizze, hogy az órás rádió tápkábel csatlakozója megfelelően csatlakozik-e.
- Ellenőrizze, hogy van-e feszültség a csatlakozóaljzatban.

#### Nincs vagy torz a hang

- Állítsa be a hangerőszintet.
- Ellenőrizze, hogy a rádió nincs-e elnémítva, illetve a rádióállomás továbbra is pufferel-e.
- Ellenőrizze, hogy nincs-e fejhallgató csatlakoztatva.
- Húzza ki teljesen a rádióantennát, és állítsa a megfelelő helyzetbe.
- A rádióinterferencia elkerülése érdekében tartsa távol a rádiót más elektronikus eszközöktől.
- Ellenőrizze a Wi-Fi hálózat csatlakozását. Forgassa el, és állítsa a megfelelő helyzetbe a Wi-Fi antennát.

#### Az órás rádió nem válaszol

- Húzza ki, majd csatlakoztassa újra a hálózati csatlakozódugót, majd kapcsolja be ismét a készüléket.
- Ellenőrizze, hogy a rádió készenléti üzemmódban van-e. Ha igen, kapcsolja be a rádiót.

#### Rossz minőségű rádióvétel

• A rádióinterferencia elkerülése érdekében tartsa távol az órás rádiót más elektronikus eszközöktől.

- Húzza ki teljesen a rádióantennát, és állítsa a megfelelő helyzetbe.
- Ellenőrizze a Wi-Fi hálózat csatlakozását. Forgassa el, és állítsa a megfelelő helyzetbe a Wi-Fi antennát.

#### ElégtelenWi-Fi jelerősség

- Ellenőrizze az útválasztó és a rádió közti távolságot.
- Forgassa el, és állítsa a megfelelő helyzetbe a Wi-Fi antennát.

#### Sikertelen csatlakozás aWi-Fi hálózathoz

- Ellenőrizze, hogy a vezeték nélküli útválasztó nincs-e kikapcsolva.
- Ellenőrizze, hogy a vezeték nélküli útválasztó támogatja-e a WPS funkciót. A megfelelő beállítási mód (PBC vagy PIN) segítségével csatlakoztassa a WPS-t támogató útválasztót a rádióhoz. Ha szükséges, tekintse meg a vezeték nélküli útválasztó használati útmutatóját a Wi-Fi kapcsolat beállítására vonatkozóan.
- Konfigurálja újra a Wi-Fi beállításokat (lásd a "Bevezetés">"Kezdeti beállítás elvégzése" és a "Rendszerbeállítások menü használata">"Hálózati beállítások módosítása" részt).

#### Egyes állomások néha nem működnek

- Egyes állomások csak korlátozott számú hallgató támogatására képesek. Ha néhány perc múlva újra próbálkozik, akkor már hallgatni tudja az állomásokat.
- Az állomás nem sugároz adást. Próbálja újra később.

#### Egyes állomások eltűnnek az állomáslistáról

• Ha egy állomás interneten keresztüli műsorszolgáltatása megszakad, akkor az állomás eltűnik a listából. A rádió folyamatosan ellenőrizni fogja, ha az állomás újra sugároz adást. Ha újraindul a műsorszolgáltatás, az állomás visszakerül az állomáslistára.

#### Nem működik az ébresztés

• Állítsa be helyesen az órát, illetve az ébresztést.

## <span id="page-28-0"></span>12 Megjegyzés

A WOOX Innovations által kifejezetten jóvá nem hagyott változtatások és átalakítások a készüléken semmissé tehetik a felhasználó jogait e termék működtetésére vonatkozóan.

## <span id="page-28-1"></span>Megfelelőség

## CE0890

A WOOX Innovations kijelenti, hogy ez a termék megfelel az 1999/5/EK irányelv lényeges előírásainak és kiegészítéseinek. A Megfelelőségi nyilatkozat a www.philips.com/support címen olvasható.

## Óvja a környezetet!

A régi készülékek és akkumulátorok kiselejtezése

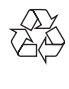

Ez a termék kiváló minőségű anyagok és alkatrészek felhasználásával készült, amelyek újrahasznosíthatók és újra felhasználhatók.

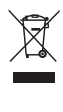

Ha ez a szimbólum szerepel a terméken, az azt jelenti, hogy a termék megfelel a 2012/19/EU európai irányelv követelményeinek.

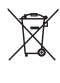

Ez a szimbólum azt jelenti, hogy a termék akkumulátorai megfelelnek a 2013/56/EU európai irányelv követelményeinek, ezért ne kezelje ezeket háztartási hulladékként.

Tájékozódjon az elektromos és elektronikus termékek és akkumulátorok szelektív hulladékként történő gyűjtésének helyi feltételeiről. Kövesse a helyi szabályokat, és ne dobja az elhasznált terméket és akkumulátort a háztartási hulladékgyűjtőbe. Az elhasznált termék és akkumulátor megfelelő hulladékkezelése segítséget nyújt a környezettel és az emberi egészséggel kapcsolatos negatív következmények megelőzésében.

#### Az egyszer használatos akkumulátorok eltávolítása

Az egyszer használatos akkumulátorok eltávolításához lásd az elemek behelyezése c. részt.

#### Környezetvédelemmel kapcsolatos tudnivalók

A termék csomagolása nem tartalmaz felesleges csomagolóanyagot. Igyekeztünk úgy kialakítani a csomagolást, hogy könnyen szétválasztható legyen a következő három anyagra: karton (doboz), polisztirol (védőelem) és polietilén (zacskó, védő habfólia).

A rendszerben található anyagokat erre specializálódott vállalat képes újrafeldolgozni és újrahasznosítani. Kérjük, tartsa szem előtt a csomagolóanyagok, kimerült akkumulátorok és régi készülékek leselejtezésére vonatkozó helyi előírásokat.

## Védjegyre vonatkozó információk

II. technikai osztályú berendezés szimbólum

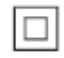

 A szimbólum azt jelzi, hogy a készülék kettős szigetelési rendszerrel rendelkezik.

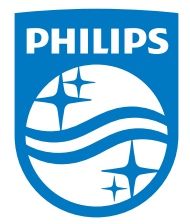

Specifications are subject to change without notice.

2015 ©WOOX Innovations Limited.All rights reserved.

Philips and the Philips' Shield Emblem are registered trademarks of Koninklijke Philips N.V. and are used byWOOX Innovations Limited under license from Koninklijke Philips N.V.

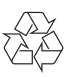